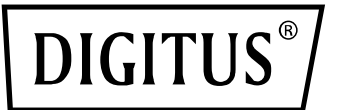

# **ETİKET YAZICI 200dpi / 300dpi (DA-81020 / DA-81021) Hızlı Kurulum Kılavuzu**

### **Bir yazıcının parça adı**

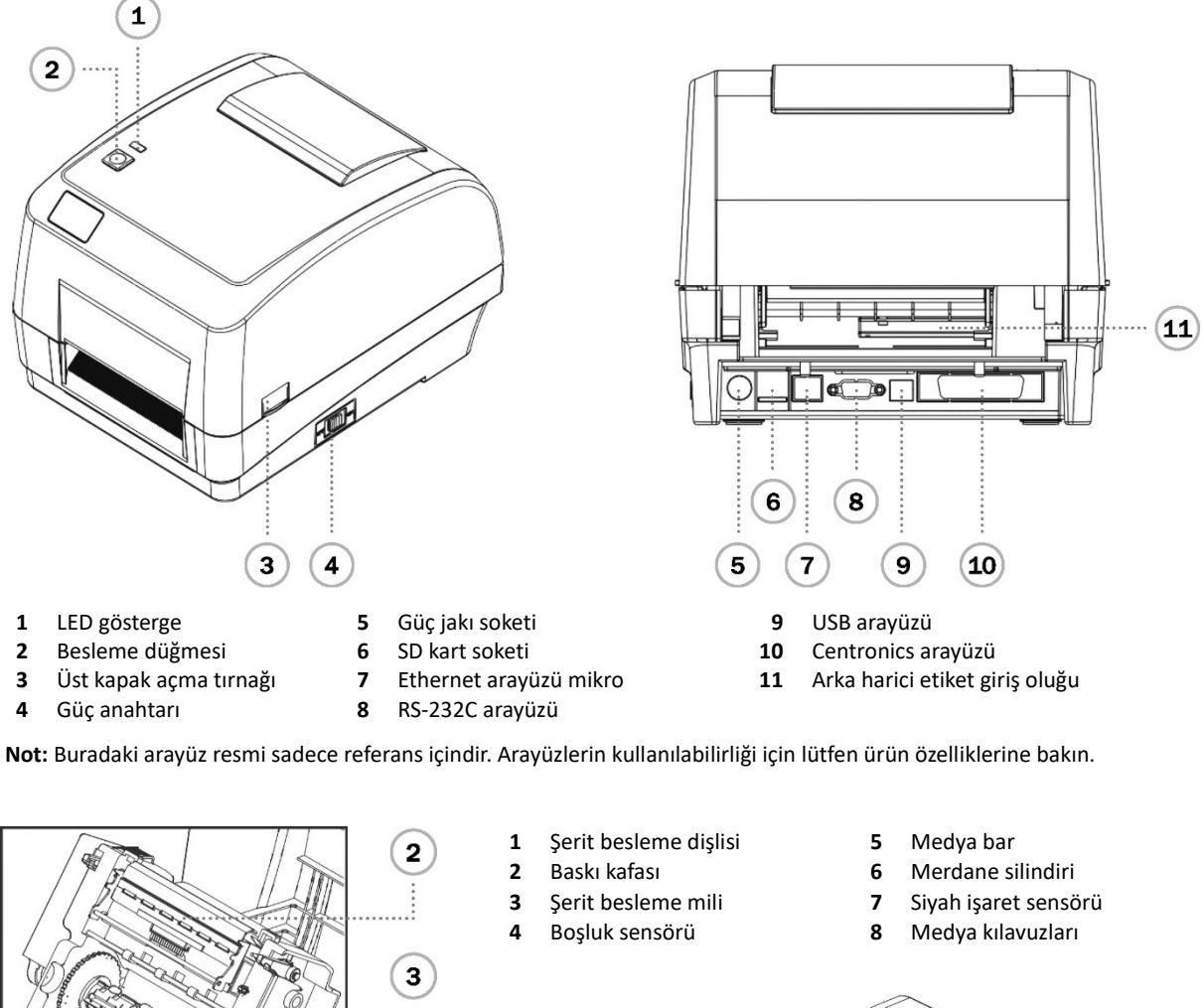

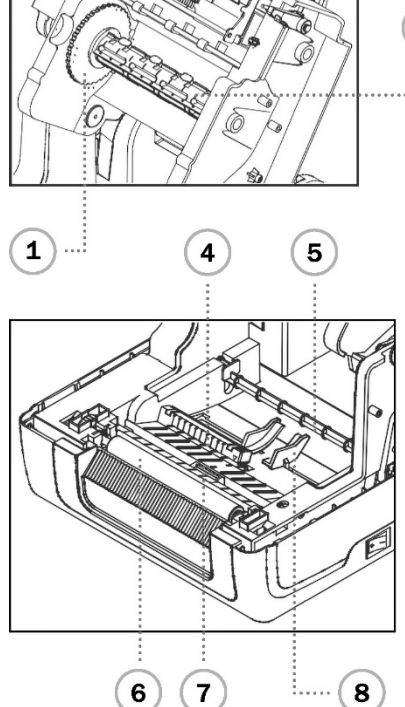

- 
- 
- 
- **10** Baskı kafası serbest bırakma düğmesi **13** Yazıcı üst kapağı **16** BESLEME düğmesi
- 
- $\mathbf{(13)}$ ñ (14  $\left( 15\right)$  $(16)$ . . . . . . . . . .  $\left( 17\right)$  $(12)$  $\overline{9}$  $\left( 11\right)$  $(10)$ **9** Şerit geri sarma dişlisi **12** Medya statörü **15** Gösterge
	-
	-
- 
- 
- **11** Kağıt tedarik merkezi **14** Medya sahibi **17** Şerit geri sarma göbeği

## **Şerit montajı**

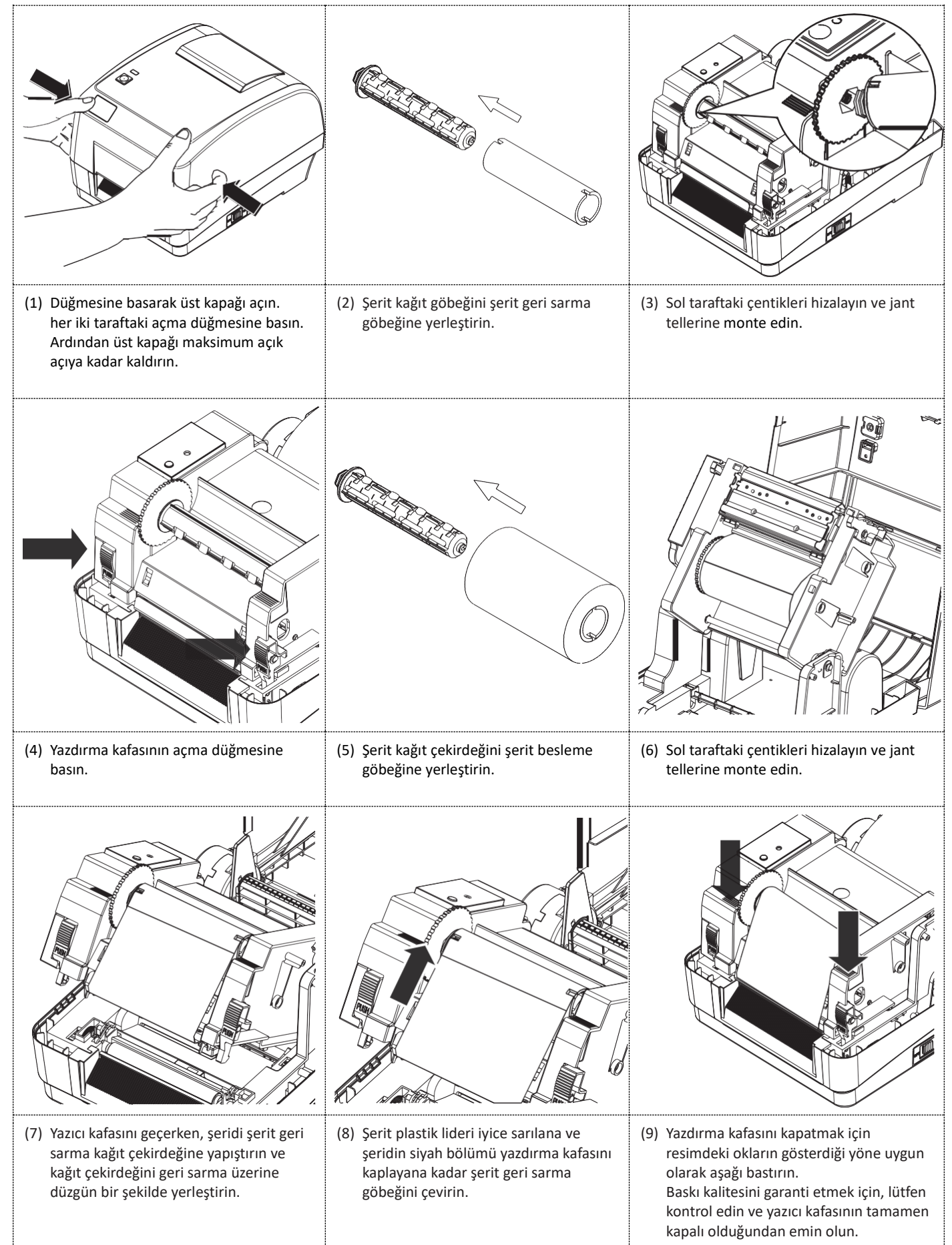

## **Kağıt kurulumu**

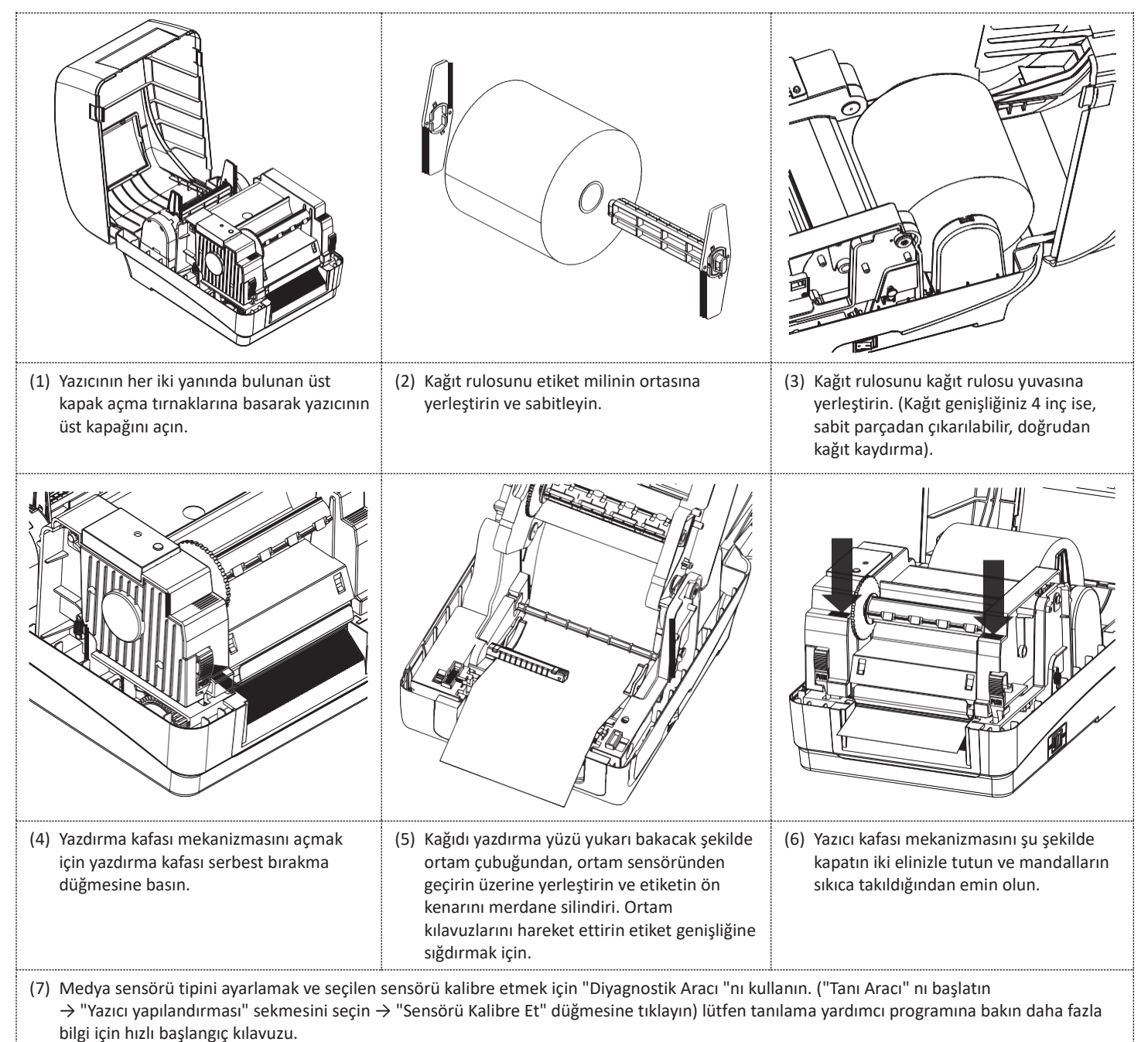

**Not:** Lütfen medyayı değiştirirken boşluk/siyah işaret sensörünü kalibre edin.

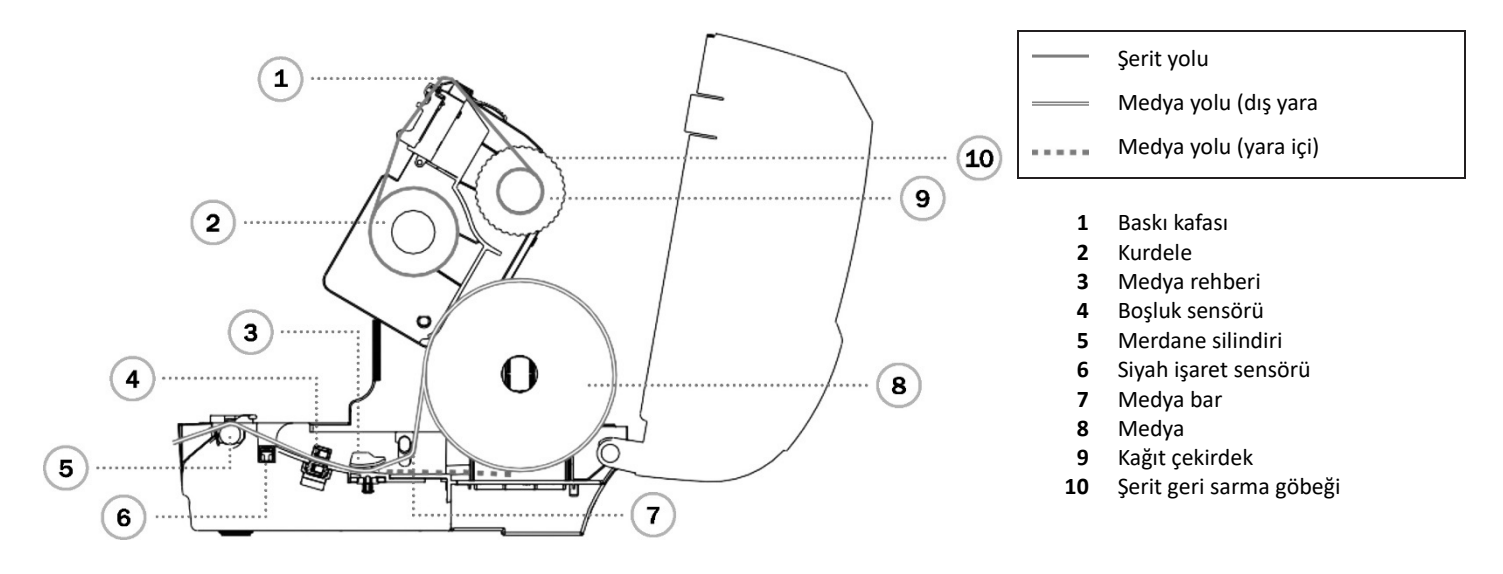

## **Düğme fonksiyonları**

#### **1. Yem etiketleri**

Yazıcı hazır olduğunda, bir etiketi bir sonraki etiketin başına beslemek için düğmeye basın.

**2. Yazdırma işini duraklatma**

Yazıcı yazdırırken, bir yazdırma işini duraklatmak için düğmeye basın, yazıcı duraklatıldığında Led yeşil renkte yanıp sönecektir. Yazdırma işine devam etmek için düğmeye tekrar basın.

### **Yazıcı tanılama aracı**

Tanı Aracı, kullanıcıların yazıcının ayarlarını ve durumunu keşfetmesine; bir yazıcının ayarlarını değiştirmesine; grafikleri, yazı tiplerini ve ürün yazılımını indirmesine, bir yazıcı bitmap yazı tipi oluşturmasına ve yazıcıya ek komutlar göndermesine olanak tanıyan bir araç kutusudur, bu kullanışlı aracı kullanarak yazıcının durumunu ve ayarlarını keşfedebilir ve yazıcıdaki sorunları giderebilirsiniz

#### **Diyagnostik Aracını Başlatın**

- (1) Yazılımı başlatmak için Diagnostic Tool simgesine (Diagnostic Tool.exe) çift tıklayın.
- (2) Dört özellik (Yazıcı Yapılandırması, Dosya Yöneticisi, Bitmap Yazı Tipi Yöneticisi, Komut Aracı) dahildir Diyagnostik yardımcı programında.

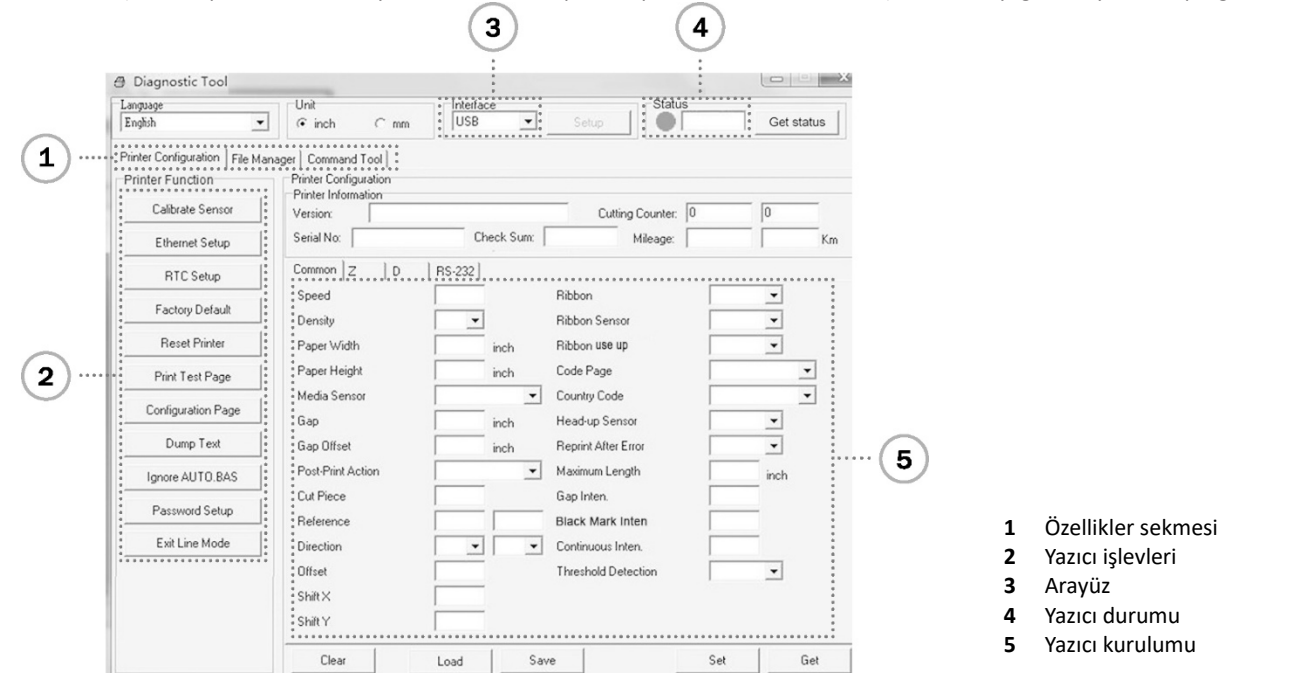

(3) Yazıcı Fonksiyon Grubundaki detay fonksiyonlar aşağıdaki gibi listelenmiştir

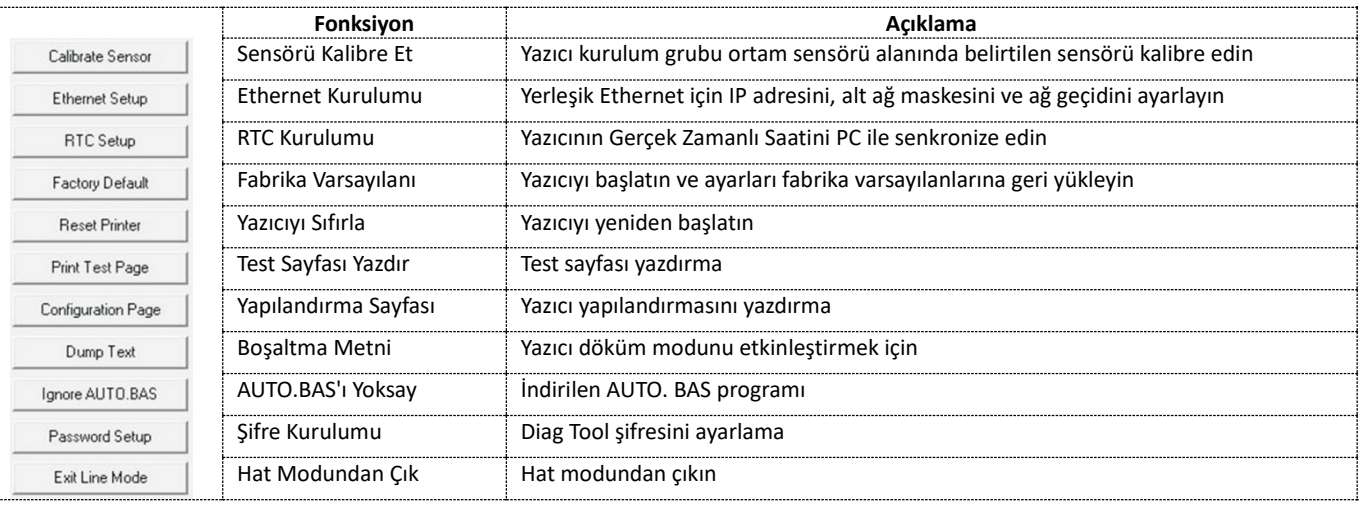

\* Bu yazıcı hakkında daha fazla bilgi ve özellikler için lütfen CD diskin içindeki Kullanıcı Kılavuzuna bakın.

\* Teknik özellikler, aksesuarlar, parçalar ve programlar önceden haber verilmeksizin değiştirilebilir.

Assmann Electronic GmbH, Uygunluk Beyanının sevkiyat içeriğine dâhil olduğunu beyan eder. Uygunluk Beyanı eksikse aşağıda belirtilen üretici adresinden posta yoluyla talep edebilirsiniz.

**www.assmann.com** Assmann Electronic GmbH Auf dem Schüffel 3 58513 Lüdenscheid, Almanya

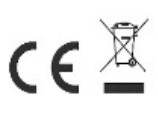